## **今更聞けないシリーズ:No.45**

# **インターネット出願手続きにおける留意点**

知的財産情報システム委員会

第 1 小 委 員 会\*

 **抄 録** 特許庁のインターネット出願の一本化に伴い,各企業は出願関連システム,ソフトウェア の対応の他、新たに電子証明書の取得・管理に関わる対応が必要になりました。そこで本稿では、改 めてインターネット出願を利用する上で,利用者が留意すべき内容について,説明します。同じよう な問題を抱えている企業の問題解決の参考になれば幸いです。

#### **目 次**

- 1. はじめに
- 2. 電子証明書全般
	- 2.1 電子証明書とは?
	- 2.2 電子証明書の社内での取り扱い
	- 2.3 電子証明書のインターネット出願利用
- 3. 電子証明書再取得
	- 3.1 有効期限の到来
	- 3.2 登記内容の変更
	- 3.3 再取得時の証明書の出願ソフト登録方法
- 4. その他の留意事項
	- 4.1 USBメモリ利用時注意事項
	- 4.2 PCが故障した場合の対応
- 5. おわりに

### 1 **. はじめに**

知的財産情報システム委員会は,特許庁の IT施策に対する意見・要望,および会員企業 への情報提供を主な活動としています。2008年 から2009年にかけては,「インターネット出願 一本化」に関し,様々な形で普及活動を行って きました。これらの活動により,パソコン出願 からのスムーズな移行に貢献することができた と思っています。

また、このような新しい制度については、そ

の後の安定稼働に向けて、利用者の理解. 活用 状況を知ることが必要です。そのために、私た ちの委員会では,2010年8月に会員企業に向け, 次のようなアンケートを実施させていただきま した。

- **①**インターネット出願を利用していますか?
- **②** 利用している場合,どのような用途で利用し ていますか?
- **③**利用している場合,トラブル・問題点などあ りましたか?
- **④** 電子証明書の管理など全般的に何か困ってい ることはありますか?

このアンケートの結果では,多くの会員が抱 えている問題を知ることになりましたので、こ こに留意点を掲載します。是非ご一読いただき, 同じような問題を抱えている企業にとって,問 題解決の一助になれば幸いです。

<sup>\*</sup> 2010年度 The First Subcommittee, Intellectual Property Information System Committee

### 2 **. 電子証明書全般**

#### 2**.**1 **電子証明書とは?**

従来から利用されてきたISDN回線によるパ ソコン出願は,2010年3月末にて廃止され,イ ンターネットを利用したインターネット出願へ 一本化されました。インターネット出願の場合, ISDN回線を利用する場合とは異なり、どこか らでもアクセスできるという利便性がある反面, なりすましや改ざん等を防止するため、セキュ リティ上の手立てを講じなければなりません。

それが電子認証と暗号化という技術で,これ らを利用する際に必要となるのが電子証明書で す。

電子証明書は,コンピュータの世界における 社印といえます。法人用には法務局で発行する 電子証明書を利用します。取得した電子証明書 は,インターネット出願ソフトを使って特許庁 へ予め登録しておきます。そして,手続きの際 の電子認証に用いることで,特許庁に利用者が 本人であることを証明できるようになります。

また,暗号化にも用いられ,万一第三者に電 子データを傍受されても,解読や改ざんが出来 ない仕組みになっています。

なお,電子証明書は,インターネット出願以 外に,電子入札やeTAXなどにも利用すること ができます。

#### 2**.**2 **電子証明書の社内での取り扱い**

電子証明書は実印に相当するものなので,基 本的には社印の取り扱いに準じて電子化に対応 した社内規程を設けるのが適当です。

電子証明書には,有効期限があること,PIN と呼ばれる暗証番号があること,また証明書ス トアを作成できることなどのように,実際の実 印と異なる点があるので,これらについて考慮 すべきです。

具体的には,まず取得と再取得手続きに関す る規程が不可欠となるでしょう。登記内容に変 更が生じた場合,あるいは定められた電子証明 書の有効期限を迎える際には改めて電子証明書 を取得する必要があるからです。

次に,PINの扱いについての取り決めです。 PINは,物理的なものではなく,いわゆるパス ワードなので情報の管理という視点になりま す。管理者と漏洩した場合の対処方法などを考 慮すべきです。

さらに,証明書ストアを作成して運用を行う 場合は,管理部門,管理責任者や使用範囲を明 確にしておくべきでしょう。また. 証明書スト アは可搬媒体に作成することができるため. そ の扱いについても定めておくことが大切です。

#### 2**.**3 **電子証明書のインターネット出願利用**

法人の電子証明書は,電子入札やeTAX等, 他の用途にも利用できるため、 取得や管理は, 法務部門や総務部門といった知財以外の部門が 行う場合が多いようです。

ところが、特許の手続きは頻度が多く、実際 に電子証明書を使用する知財部門にとっては他 部門に管理を任せていると不便さを感じること になるかもしれません。これを解決するのが, 証明書ストアを利用した運用です。

ファイル形式の電子証明書からは,特許専用 の証明書ストアを作成できるので,実際の手続 きにはこれを使用します。そして,証明書スト アの管理は知財部門が行います。

つまり,オリジナルの電子証明書を使う必要 はなくなります。ただし、証明書ストアは可搬 媒体にも作成することができるため、持ち出し の防止や利用者の制限など,適切な管理を行わ なければなりません。

なお、この証明書ストアは、インターネット 出願ソフト以外には利用できません。また. 証 明書ストアからは,電子証明書を復元すること

370 **知 財 管 理** Vol. 61 No. 3 2011

はできません。

### 3 **. 電子証明書再取得**

#### 3**.**1 **有効期限の到来**

電子証明書は有効期限が切れると使用できな くなりますので,前もって取得手続きをする必 要があります。"更新"ではなく"追加"(再取 得)となります。古い電子証明書の有効期間が 残っている場合,あまりに早く再取得手続きを すると古い電子証明書と新しい電子証明書の重 複期間が発生し,非効率となります。また,電 子証明書を他部門(法務等)で管理している場 合は,事前調整,他部門の手続期間を考慮して おく必要があります。

また,法人用の場合,登記内容(会社の所在地, 代表者名等)が変更されますと,有効期限に拘 わらず電子証明書の効力が失われますので、注 意が必要です。

### 3**.**2 **登記内容の変更**

会社の登記内容の変更に伴い,法人用の電子 証明書を再取得する場合,登記所の変更登記の 手続きが完了(=旧証明書が失効)しなければ 再取得の申請ができないため,新旧どちらの電 子証明書も利用できない期間(いわゆる空白期 間)が発生します。(図1参照)

そこで,対庁手続きを行うことができないリ

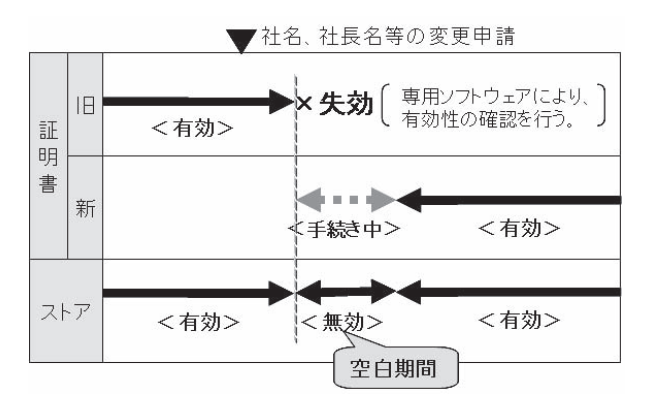

スクを低減するため,この空白期間を短くする 工夫が必要になります。

社名,社長名変更等,変更登記の申請が登記 所で受け付けられた段階においては,引き続き 電子証明書は「有効」なものとして扱われ、対 庁手続きを行うことができます。

しかしながら,変更登記が完了すると,電子 証明書は「無効」となり,対庁手続きを行うこ とができなくなります。ここから空白期間が発 生します。

電子証明書の再取得手続きは,変更登記の手 続きが完了すると可能になりますので, 速やか に電子認証登記所に電子証明書の発行申請を行 います。

一般的に,申請→受理→発行までの一連の処 理は当日中に行うことが可能ですので、最短で 空白期間は1日以下となります。

ここで問題となるのは,変更登記がいつ完了 するのかを把握するのが難しいということです。 その把握するための手段としては,

- **①** 電子証明書を取得したときに使用したソフ トウェアを利用して,電子証明書の有効性 を毎日チェックする。
- **②** 変更登記をオンライン申請で行った場合は メールによる変更登記完了通知を待つ。

等の手段がありますが,通常,法人登記やそ れに関わる電子証明書は,会社の他部門(法務 等)などで管理されていることが多く,知財部 門では把握しにくいことから他部門の担当者の 協力や連携が必要となります。

知財部門の担当者が直接確認する方法として は,電子証明書が「無効」になったかどうか, 対庁手続きをインターネット出願ソフトで毎日 行ってみるという手段があります。

もしも,対庁手続きを行う案件がない場合は, インターネット出願ソフトにおいて,オンライ ンメニューの「続行」機能や,補助タブの「オ **図1 空白期間** ンライン予納照会」機能を実行することで「無

**知 財 管 理** Vol. 61 No. 3 2011 371

効」かどうか確認することができます。

証明書タブに表示されている申請人の証明書 が利用可となっているからといって,「有効」 であるとは限りませんので注意が必要です。

いずれにしても,登記内容の変更が発生しそ うな場合、電子証明書を管理する部門の担当者 と事前に打ち合わせを行い,電子証明書の再取 得手続きをどのような手順で行えばよいかを確 認しておくことが肝要です。

なお,会社の代表者が複数存在する場合は, 現在使用中の電子証明書が「有効」である期間 内に,他の代表者名で別途電子証明書を取得し ておけば,上記空白期間を無くすこともできま す。

### 3**.**3 **再取得時の証明書の出願ソフト登録 方法**

インターネット出願ソフトを起動し, 証明書 タブを開きます。メニューの下に証明書の追加 のアイコンが現れますのでこれをクリックしま す。以降は,メニューに従って登録します。証 明書の追加は登録済みの申請人IDでログインし ます。Guestでのログインでは追加できません。

なお,証明書によっては,外部記憶装置から 直接登録できないことがあります。この場合は, PCのローカルディスクに一時的に証明書を移 すと,登録できることがあります。

### 4 **. その他の留意事項**

#### 4**.**1 **USBメモリ利用時注意事項**

証明書ストアをUSBメモリに格納して使用 する場合,以下の3つの点に注意してください。

#### **(1)セキュリティ**

USBメモリに格納した証明書ストアは,会社 の印鑑証明書と同じです。出願端末に証明書ス トアが格納されたUSBメモリを差しっぱなし

にして置くのは避けたいものです。小さいので 紛失も起き易く,盗難についても十分注意が必 要です。証明書ストアが格納されたUSBメモリ にも会社の印鑑証明書と同様の取り扱いルール が必要です。

### **(2) 外付けドライブの変更が起こる場合が ある**

USBメモリを差し込むと他のデバイスとの 関係で,通常表示されるドライブと違うドライ ブが表示されることがあります。外付けドライ ブの指定が変わることで困るのは,インターネ ット出願ソフトの中で,証明書ストアの格納さ れている場所を予め指定しているからです。外 付けドライブの表示が変更された場合,以下の 方法で,ドライブを指定し直すことで解決しま す。(図2,3参照)

- **①** インターネット出願ソフトを立ち上げる。
- **②** 「識別番号リストメンテナンス」というボタ ン(パスワードを入力する最初の画面の右下) を押す。
- **③** ストア変更タブを選択する。
- **④** 参照ボタンで格納されている場所を変更する。
- **⑤** ストア変更ボタンを押す。

しかし,度々このような変更を行うことは煩 わしいですから,外付けドライブが変更されな

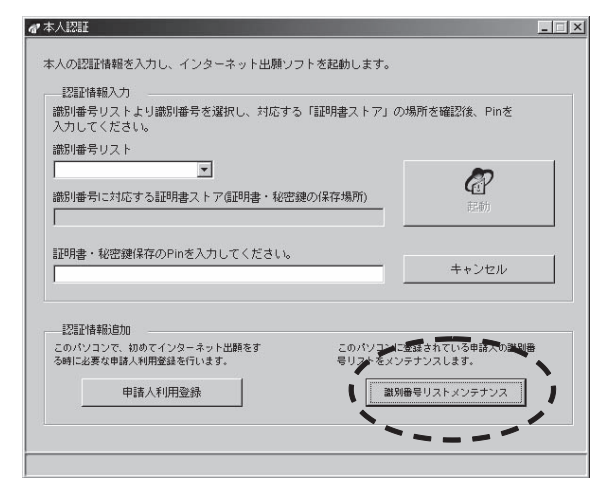

**図2 インターネット出願ソフトの本人認証画面**

372 **知 財 管 理** Vol. 61 No. 3 2011

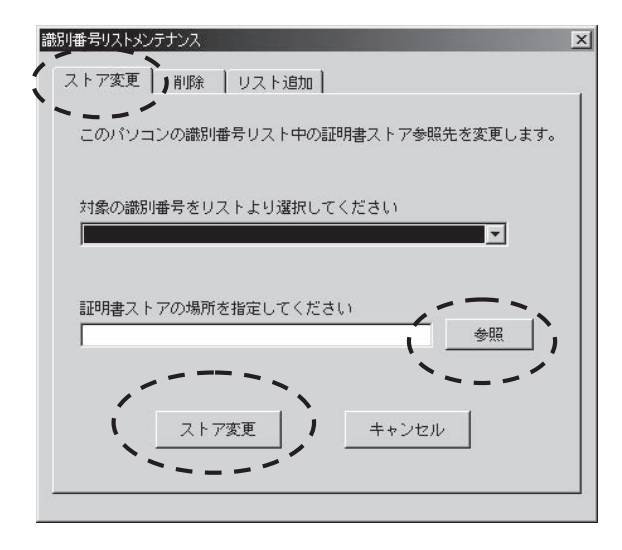

**図3 インターネット出願ソフトの 識別番号リストメンテナンス画面**

いよう,他のデバイスや証明書ストアが格納さ れたUSBメモリの差込み位置を決めて置いた り,ドライブの変更が起きないような手順を周 知徹底しておくことも大切です。

#### **(3)USBメモリの寿命**

USBメモリはハードディスクと比べると書 き込みや消去回数の寿命がかなり短い媒体で す。また,書き込みや消去を頻繁に行わなくと も経年劣化ということが起こります。フラッシ ュメモリに蓄えられた電子が少しずつ放出され てしまい,一定量の電子が抜けてしまうと最後 にはデータを読み取れなくなるのです。USBメ モリの耐用年数は5年から10年と言われていま すので,新しく証明書ストアを格納する度に, 信頼できるメーカーの新品を使用する方が安全 です。

USBメモリの寿命を縮める原因のうち、最も 多いのはコネクター部分の破損です。他にも, USBメモリを落とした衝撃で中の部品が壊れ ることもあります。丁寧に取り扱うよう注意し てください。

#### 4**.**2 **PCが故障した場合の対応**

もっとも効果的と考えるのは,予備のインタ ーネット出願用PCをもう1台準備しているこ とと考えます。

しかしながら,インターネット出願用PCの 運用については,各利用者によりその対応がま ちまちであり,予備のPCを用意することが不 可能な場合も多いのではと考えます。

インターネット出願PCを1台で運用し,その PCが故障した場合は,復旧までにある程度の時 間が必要になると考えます。従いまして,その 期間の対応策を考慮しておくべきと考えます。

特に代替PCをすぐに用意出来ない場合等で, 復旧までの期間が長期になると考えられる場合 は,もしもの場合に備えて,対応策を検討して おくべきでしょう。具体的にその対応策として 考えられるのは

**①** 特許事務所に依頼する。

**②** 紙での申請をする。

等が考えられますが,いずれの場合にもコス トや手続き完了までの期間が余計に必要になる ので,その点も考慮しておくべきと考えます。

なお,出来る限り早急に復旧するためには, 代替PCの用意以外で

- **①** ネットワーク設定などインターネット出願 PCに必要な設定の確認
- **②** 必要なソフトウェアなどの確認
- **③** 電子証明書の確認
- **④** インターネット出願ソフト (以前ダウンロード請求したファイルが手元 にない場合は再度申請の必要有)

を事前に確認しておくと良いでしょう。

PCの故障ではなく、電気通信回線の故障. 送信ファイルが200MBを超えた場合,特許庁 のサーバ設備の故障などで,インターネット出 願ができない場合は,事前に「独立行政法人

**知 財 管 理** Vol. 61 No. 3 2011 373

#### 本文の複製、転載、改変、再配布を禁止します。

工業所有権情報・研修館 情報提供部 電子出 願担当」に承諾を得ることで,インターネット 出願ソフトの"緊急避難用入出力"機能を用い て送信ファイルをCD-R等に出力し,特許庁へ 提出することが出来ます。

なお,緊急避難手続が認められた場合には電 子化手数料は不要となります。

### 5 **. おわりに**

本稿の執筆に際し会員企業とそのご担当の方 に,アンケートにご協力頂きました。

アンケートの回答のうち,最も多くの企業が 問題として上げた,電子証明書の取り扱いを中 心とした本稿が,実務者の方の一助になれば幸 いです。

なお,本稿は,知的財産情報システム委員 会第1小委員会,太田博之(委員長:東芝),

糟谷一(小委員長:キヤノン),中西美帆子(小 委員長補佐:小松製作所),委員:小笠原良枝 (日本アイ・ビー・エム),西山宏之(シャープ), 三田恭裕(セイコーエプソン),森貴之(富士通), 山田英弘(明電舎)が作成しました。

本稿は,インターネット出願ソフトVer. [i1.72]を基に作成しました。

#### **参考文献**

(参照日:いずれも2010.12.09) **①**特許庁,電子出願ソフトサポートサイト http://www.pcinfo.jpo.go.jp/inet/index.html **②**工業所有権情報・研修館サイト http://www.inpit.go.jp/pcinfo/index.html **③**電子証明書とは? http://www.inpit.go.jp/pcinfo/preparation/purchase/ index.html

(原稿受領日 2011年11月12日)

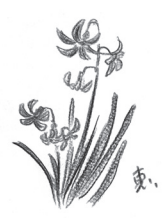